# ור ור'

# ApexSQL® Mask 2020.x

### Release Notes

These release notes provide information about the ApexSQL® Mask 2020.x which is a minor release.

Topics:

- About ApexSQL Mask
- New features
- Getting Started
- System requirements
- Supported platforms
- Product licensing
- Release History
- About us

# About ApexSQL Mask

ApexSQL Mask is a tool that can automatically classify and mask sensitive SQL Server data. It has 55+ built in data classification filters and more than 220 predefined data masks. The tool can mask data at the column and/or rowlevel with automatic sensitive data classification and it can be run directly from the command line interface.

### New Features

This version of ApexSQL Mask introduces the following new features, enhancements or deprecations:

### Enhancements:

Dynamic data masking is added under the Hide original data tab of the Manage masks window

- 187013: "Select column is not supported by a generator" message is shown when trying to add the char date type column to a newly created substitution mask with the first name predefined generator
- 183303: "Object reference not set to an instance of an object" error is encountered when creating the mask script for a selected column with the null value for a data generator
- 190349: "Length cannot be less than zero" error is encountered when trying to connect to a selected database that contains a column with the max length data type in the Connect to SQL Server window

### Getting Started

 For further information about installation and getting started, please check the [Quest Knowledge Base](https://support.quest.com/apexsql-complete/kb) or [ApexSQL Getting Started.](https://www.apexsql.com/getting_started.aspx)

## System requirements

Before installing or upgrading Short Product Name Version, ensure that your system meets the following minimum hardware and software requirements.

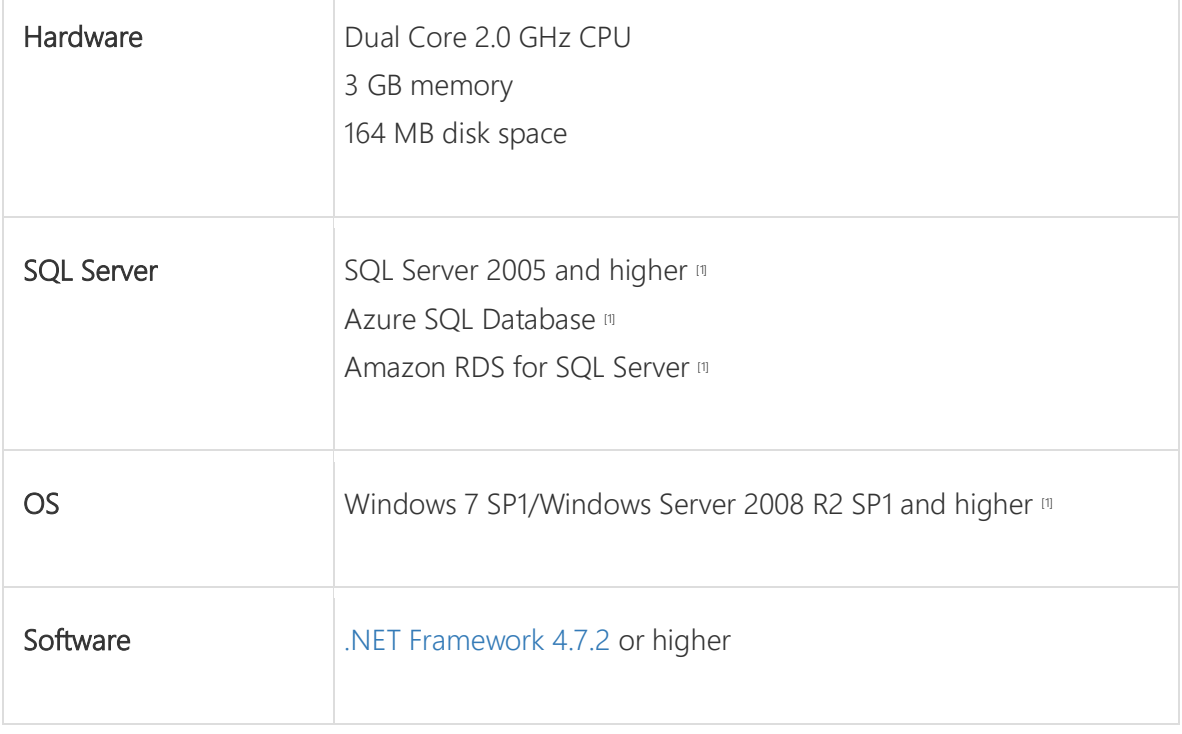

### Fixes:

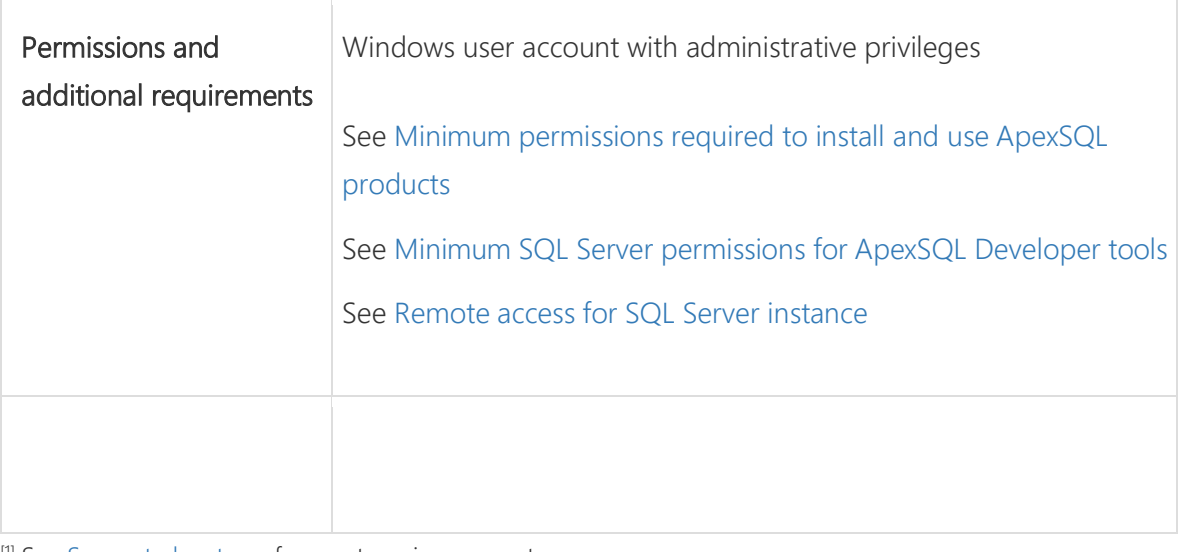

[1] See [Supported systems](https://www.apexsql.com/supported-software.aspx) for exact version support

<sup>[2]</sup> You can use the latest full-featured backwards compatible SQL Server Management Studio for free. [Click here](https://docs.microsoft.com/en-us/sql/ssms/download-sql-server-management-studio-ssms)

# Supported platforms

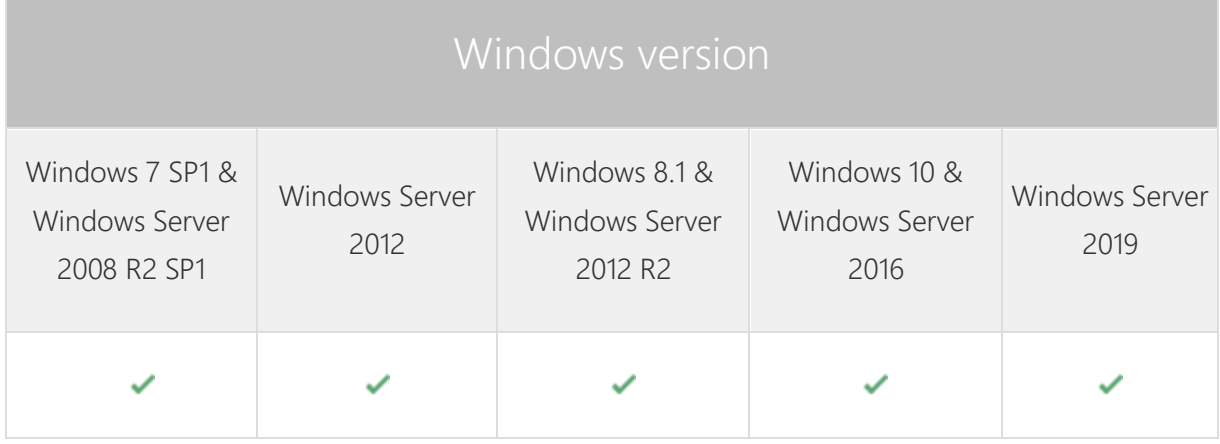

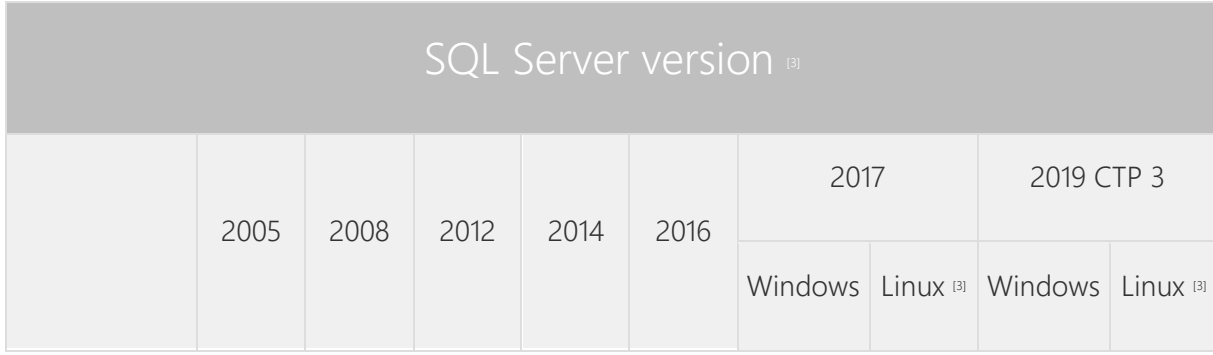

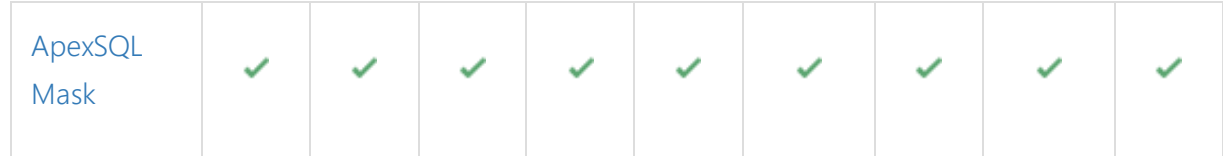

| <b>SQL</b> Server edition |         |          |            |                                     |                     |                              |
|---------------------------|---------|----------|------------|-------------------------------------|---------------------|------------------------------|
|                           | Express | Standard | Enterprise | Azure SQL Database                  |                     |                              |
|                           |         |          |            | Single<br>Database,<br>Elastic Pool | Managed<br>Instance | Amazon RDS<br>for SQL Server |
| ApexSQL<br>Mask           |         |          |            |                                     |                     |                              |

<sup>&</sup>lt;sup>[3]</sup> Tested on Ubuntu 16.04

[4] Including Amazon EC2, Google Compute Engine, and Azure Virtual Machine cloud computing SQL Server instances.

# Product licensing

ApexSQL offers 2 types of licenses:

### 1. Individual license

For applications licensed per user, an individual license is for the use of a single user only. This means that only 1 user can use 1 license. If there are multiple users, multiple licenses are needed.

For applications licensed per instance, an individual license is to be used on a single SQL Server instance only. If there are multiple instances, multiple licenses are needed.

### 2. Enterprise license

An enterprise license can be activated on an unlimited number of instances and can be used by an unlimited number of users, without geographical limitations.

### Release History (release notes)

Release: 2020.03.0252

Date: November 02, 2020

### Enhancements:

Dynamic data masking is added under the Hide original data tab of the Manage masks window

### Fixes:

- 187013: "Select column is not supported by a generator" message is shown when trying to add the char date type column to a newly created substitution mask with the first name predefined generator
- 183303: "Object reference not set to an instance of an object" error is encountered when creating the mask script for a selected column with the null value for a data generator
- 190349: "Length cannot be less than zero" error is encountered when trying to connect to a selected database that contains a column with the max length data type in the Connect to SQL Server window

Release: 2020.02.0222

Date: May 26, 2020

Enhancements:

- External data source can be used to mask sensitive data
- Export masked data to an external data source
- Mask data in the SQL Server graph tables

Fixes:

- "Cannot update a timestamp column" error is encountered when the masking process is finished even if the column that has the timestamp data type is not included in the masking process
- "One or more errors occurred" error is encountered after the mask script is created for a column that is masked using the Substitution mask and Random generator
- Ignored columns and SQL objects are present in the created SQL script
- Tables with identity columns cannot be masked
- Project column settings are not saved when only one column is checked

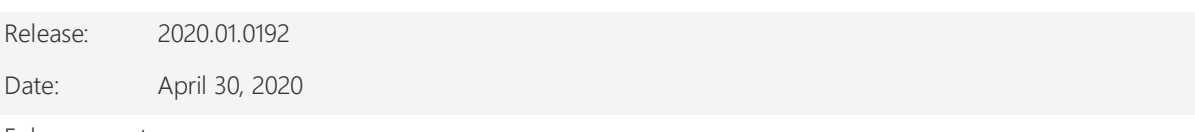

Enhancements:

- Use SQL value to mask data
- Parallel mask execution
- [Application telemetry now collects anonymous data on the use and performance of applications and](https://knowledgebase.apexsql.com/telemetry-in-apexsql-products/)  [application components](https://knowledgebase.apexsql.com/telemetry-in-apexsql-products/)
- [ApexSQL Updater is added for configuring advanced updating settings of all installed ApexSQL products](https://knowledgebase.apexsql.com/how-to-auto-update-apexsql-tools-add-ins/)

Fixes:

"Invalid column name" message is shown when the masked process from the Home ribbon is started

Release: 2019.04.0169

Date: February 24, 2020

Fixes:

- The backup of the original database before data masking option does not save the backup of original SQL database before masking process is started
- Custom filter added from the Manage data classification filters window is removed from an assigned SQL objects when the Refresh button is used twice in the main grid
- "Object reference not set to an instance of an object" error is encountered when the customer filter is added under the Manage data classification filters window and the SQL database in the main grid is refreshed

Release: 2019.03.0159

Date: October 17, 2019

Enhancements:

Edit predefined filters

Fixes:

- "Object reference not set to an instance of an object" error is encountered when importing file to the Redaction rule
- SQL data is not masked when masking process is finished using the automation script
- SQL data is not masked when SQL Server authentication is used in the automation script
- "Invalid object name 'dbo.CO\_stg\_ConstructionPossessionDate'" error is encountered when creating substitution mask
- Multi selection is not working in the Apply to the columns dialog
- The Save the project dialog does not show when close a project by pressing the Close (X) button on the top right corner of the application
- "Application ApexSQL Mask already running. Only one instance is allowed" message is shown when the automation script is running
- The dialog is shown in wrong order when the filter with the same name is created
- Browse button under the Find what field in the Create redaction mask dialog open slow when it is used for the first time
- The predefined generators are shown two times under the Manage masks dialog "Could not load file or assembly 'Microsoft.IdentityModel.Clients.ActiveDirectory,Version=4.5.1.0'" error is encountered when using Active Directory Universal with MFA support
- "C:\Users\PC-name\Desktop\AutomationScript\_2019064\_12-00-32.45.ps1 cannot be loaded" error is encountered when starting the PowerShell script from the desktop location
- Classified columns are all unchecked when only selected columns are unchecked in the Manage masks dialog
- "Selected file cannot be imported as redaction mask" message is shown even if importing file is canceled under the Manage masks dialog
- "Invalid column name 'TSTAMP'" error is encountered when saved SQL script is opened in the default editor
- "Invalid column name 'TS'" error is encountered when saved SQL script is opened in the default editor

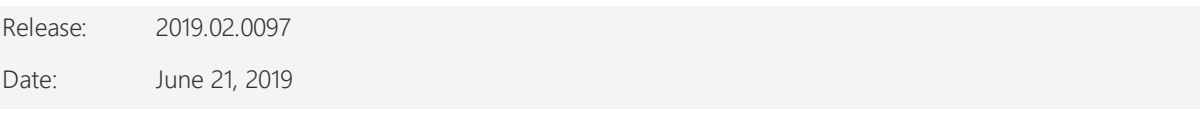

Changes:

 Software Transaction Agreement is added as a new step in the installation wizard and updated in accordance with <https://www.quest.com/legal/sta.aspx>

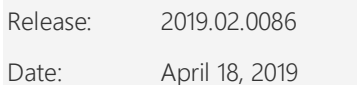

Fixes:

- "Unable to cast object of type varchar to XML" error is encountered when trying to connect to a database that contains table with the XML data type
- The original data in the rows is not completely masked due to invalid WHERE clause syntax when masking process is finished
- "Could not load file or assembly" error is encountered when connecting to a server with the Active Directory - Universal with MFA support
- "Object reference not set to an instance of an object" error is encountered when the OK button is clicked in the Connection options dialog after changing value for timeout options

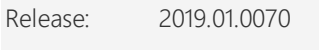

Date: March 19, 2019

Features:

- [High DPI and 4K resolution support](https://blog.apexsql.com/4k-resolution-and-high-dpi-scaling-support-in-apexsql-tools-add-ins/)
- Supports SQL Server 2005 or higher, Azure SQL Database and Amazon RDS for SQL Server
- Leverage 220+ pre-defined data masks
- Automatic sensitive data classification
- Mask data at column and/or row level
- Overwrite the original database or create the masking script
- View full database masking job summary
- Utilize 55+ built in data classification filters
- View before-and-after masked data
- Create and edit sensitive data masks
- Import and export masks and filters
- Create and edit data classification filters
- Choose from substitution or redaction masks
- Visualize database-level data masking profile
- Sensitive data masking
- CLI support for executing project files [/pr]
- Save project as automation script
- GUI themes

# About us

Quest creates software solutions that make the benefits of new technology real in an increasingly complex IT landscape. From database and systems management, to Active Directory and Office 365 management, and cyber security resilience, Quest helps customers solve their next IT challenge now. Around the globe, more than 130,000 companies and 95% of the Fortune 500 count on Quest to deliver proactive management and monitoring for the next enterprise initiative, find the next solution for complex Microsoft challenges and stay ahead of the next threat. Quest Software. Where next meets now. For more information, visit [www.quest.com.](https://www.quest.com/)

### Contacting Quest

For sales or other inquiries, visit [www.quest.com/contact](http://www.quest.com/contact)

# Technical Support Resources

Technical support is available to Quest customers with a valid maintenance contract and customers who have trial versions. You can access the Quest Support Portal at [https://support.quest.com.](https://support.quest.com/)

The Support Portal provides self-help tools you can use to solve problems quickly and independently, 24 hours a day, 365 days a year. The Support Portal enables you to:

- Submit and manage a Service Request
- View Knowledge Base articles
- Sign up for product notifications
- Download software and technical documentation
- View how-to-videos
- Engage in community discussions
- Chat with support engineers online
- View services to assist you with your product.

#### © 2020 Quest Software Inc.

#### ALL RIGHTS RESERVED.

This guide contains proprietary information protected by copyright. The software described in this guide is furnished under a software license or nondisclosure agreement. This software may be used or copied only in accordance with the terms of the applicable agreement. No part of this guide may be reproduced or transmitted in any form or by any means, electronic or mechanical, including photocopying and recording for any purpose other than the purchaser's personal use without the written permission of Quest Software Inc.

The information in this document is provided in connection with Quest Software products. No license, express or implied, by estoppel or otherwise, to any intellectual property right is granted by this document or in connection with the sale of Quest Software products. EXCEPT AS SET FORTH IN THE TERMS AND CONDITIONS AS SPECIFIED IN THE LICENSE AGREEMENT FOR THIS PRODUCT, QUEST SOFTWARE ASSUMES NO LIABILITY WHATSOEVER AND DISCLAIMS ANY EXPRESS, IMPLIED OR STATUTORY WARRANTY RELATING TO ITS PRODUCTS INCLUDING, BUT NOT LIMITED TO, THE IMPLIED WARRANTY OF MERCHANTABILITY, FITNESS FOR A PARTICULAR PURPOSE, OR NON-INFRINGEMENT. IN NO EVENT SHALL QUEST SOFTWARE BE LIABLE FOR ANY DIRECT, INDIRECT, CONSEQUENTIAL, PUNITIVE, SPECIAL OR INCIDENTAL DAMAGES (INCLUDING, WITHOUT LIMITATION, DAMAGES FOR LOSS OF PROFITS, BUSINESS INTERRUPTION OR LOSS OF INFORMATION) ARISING OUT OF THE USE OR INABILITY TO USE THIS DOCUMENT, EVEN IF QUEST SOFTWARE HAS BEEN ADVISED OF THE POSSIBILITY OF SUCH DAMAGES. Quest Software makes no representations or warranties with respect to the accuracy or completeness of the contents of this document and reserves the right to make changes to specifications and product descriptions at any time without notice. Quest Software does not make any commitment to update the information contained in this document.

If you have any questions regarding your potential use of this material, contact:

Quest Software Inc.

Attn: LEGAL Dept

4 Polaris Way

Aliso Viejo, CA 92656

Refer to our Web site [\(https://www.quest.com\)](https://www.quest.com/) for regional and international office information.

#### Patents

Quest Software is proud of our advanced technology. Patents and pending patents may apply to this product. For the most current information about applicable patents for this product, please visit our website at [https://www.quest.com/legal.](https://www.quest.com/legal) 

#### **Trademarks**

Quest, the Quest logo, and Join the Innovation are trademarks and registered trademarks of Quest Software Inc. For a complete list of Quest marks, visit [https://www.quest.com/legal/trademark-information.aspx.](https://www.quest.com/legal/trademark-information.aspx) All other trademarks and registered trademarks are property of their respective owners.

#### Legend

CAUTION: A CAUTION icon indicates potential damage to hardware or loss of data if instructions are not followed.

IMPORTANT, NOTE, TIP, MOBILE, or VIDEO: An information icon indicates supporting information.